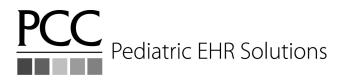

## Take Control With Reports

Tim Proctor and Maria Horn User's Conference 2014

Here are some of the things you'll do during this practice session:

- Log into the Dashboard
- Identify your top priorities according to your Dashboard scores
- Identify at least one thing you could do to improve your performance in these top priority areas
- Experience some specific areas of the Dashboard we feel are most relevant
- Experience a couple relevant 'srs' reports
- Experience how to use recaller to calculate a new clinical measure

Instructions for newer or prospective PCC clients (online 6 months ago or less): You may not have enough of a data sample to achieve accurate results for some Dashboard measures related to practice revenue and A/R. If you want to see a sample of Dashboard results, please see a PCC staff member for assistance with using a demo login. You should still connect to your own system for exercises 6-7.

## Exercise 1 - What are the top three priorities identified for your practice according to your pulse scores?

| Priority #1: | Score: |
|--------------|--------|
| Priority #2: | Score: |
| Priority #3: | Score: |

For each of the priorities, identify at least one initiative you could take to try to improve on your results:

Priority #1: \_\_\_\_\_

|  | ediatric EHR Solutions |
|--|------------------------|
|--|------------------------|

| D.    |       | 11 2   |
|-------|-------|--------|
| Prid  | 7rit\ | 1 # 1. |
| 1 110 | יזווע | / #2:  |

Priority #3:

Exercise 2 - What is the "PCC Client Average" benchmark for the Revenue-per-Visit measure?

\_\_\_\_\_

\$\_\_\_\_\_ deposited per-patient visit

Exercise 3 - What is the value that represents the "Top Performers" (90th percentile) for the "Well Visit Rates – Patients 12-21 years" measure?

\_\_\_\_\_ Percentile

Exercise 4 - How many active ADD/ADHD patients do you have at your practice according to the Dashboard?

What percentage of your total active patient population does this represent?

Exercise 5 - From the "Productivity" tab in the Dashboard, view your June yearto-date "Total Visits" productivity for "All Providers" and "All Locations". How do you compare to previous years?

What is your percentage increase or decrease compared to last year? \_\_\_\_\_% increase/decrease

Pick just one provider and view their June year-to-date "total visits" productivity compared to prior years. Has it increased or decreased? View the trends for just the sick or well visit type.

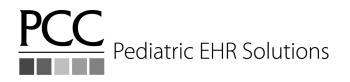

For the following exercises connect to your own system and log into Partner

Exercise 6 - What is the copay collection ratio for visits occurring each day last week? Use the "Copay Collection Ratio" report found in the "Billing and Collections" category within srs. Use a date range of 7/6/14 – 7/13/14.

Note: It is best to run this report for dates in the recent past (within the past couple weeks) to get a true report of time-of-service copay collection rate. Technically, if a copay is unpaid at the time of service then later billed to the patient and collected shortly after, it will count as paid on this report.

Exercise 7 - What percentage of your patients turning two years old in the past year are overdue for a developmental screening? Also, generate a list of the patients who are overdue. Use the Partner recaller program for this. (Partner Reports  $\rightarrow$  Patient/Account Reports  $\rightarrow$  Patient Recaller)

You will need to add the following criteria to generate a listing of all patients turning two years old in the past year:

- Include by Age (specify age "between 2 and 3 years old calculated from today")
- Exclude by Patient Flags (to exclude patients with any type of "inactive" flag)
- Exclude by Account Flags (to exclude patients whose account has any type of "inactive" flag)

To get a listing of these patients who are overdue for a developmental screening, add the following criteria to the above list:

• Exclude by Procedure (All Providers) – when prompted enter "past 2 yrs" and choose all the procedure entries your practice may use for developmental screening.

Hint: When prompted for procedure(s), press <F6> to search by pattern and search for the

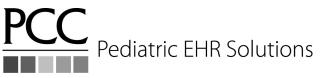

CPT code 96110 which you should be using for these developmental screenings. Select all procedures with this code.

Once you get a listing that works, use <F4> to save your criteria so you can restore it next time without having to enter it all again!